## **Foreman - Bug #17210**

# **deploying VM from an image on VMware 6.0 fails**

11/03/2016 03:38 PM - Mario Gamboa

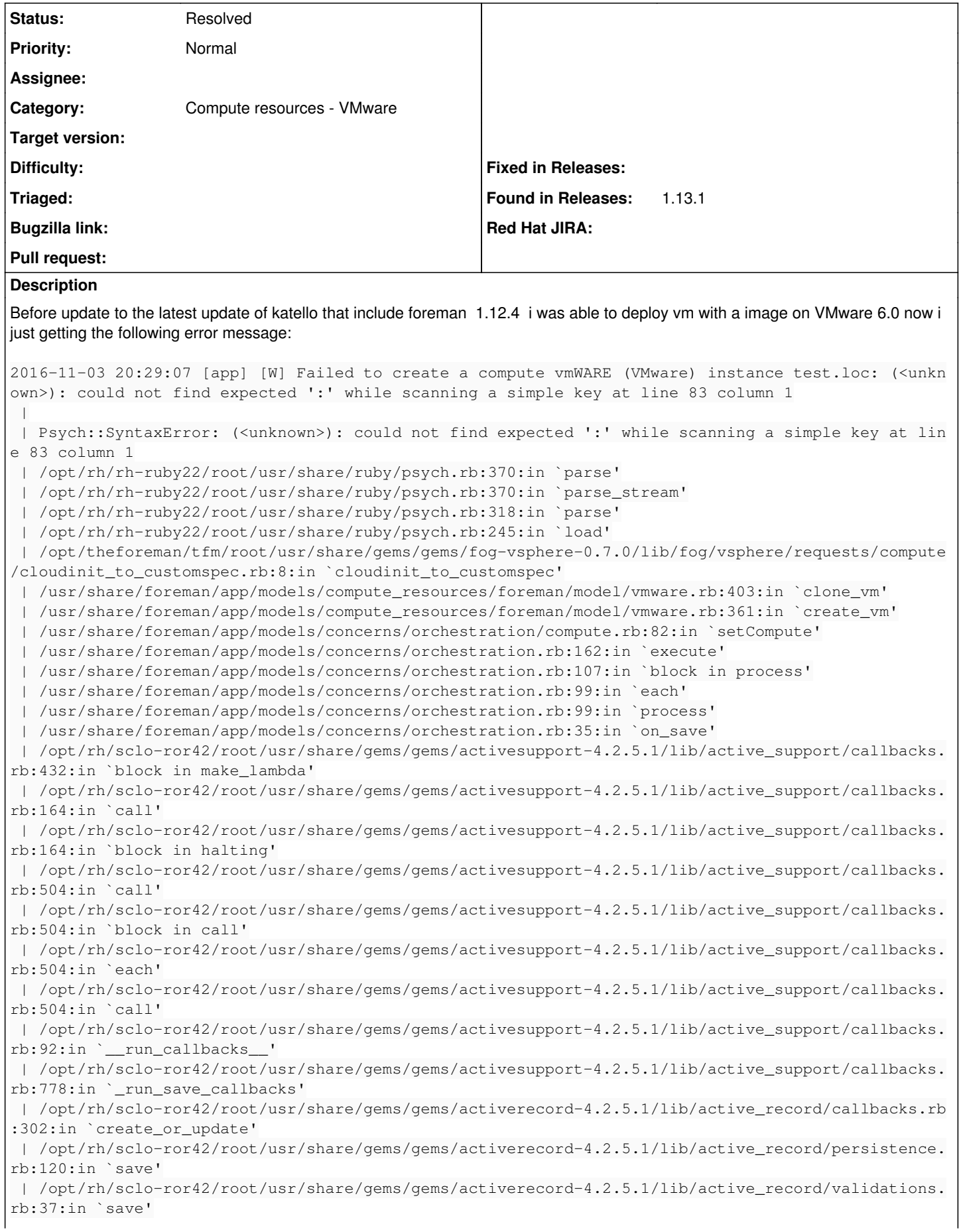

 | /opt/rh/sclo-ror42/root/usr/share/gems/gems/activerecord-4.2.5.1/lib/active\_record/attribute\_me thods/dirty.rb:21:in `save' | /opt/rh/sclo-ror42/root/usr/share/gems/gems/activerecord-4.2.5.1/lib/active\_record/transactions .rb:286:in `block (2 levels) in save' | /opt/rh/sclo-ror42/root/usr/share/gems/gems/activerecord-4.2.5.1/lib/active\_record/transactions .rb:351:in `block in with\_transaction\_returning\_status' | /opt/rh/sclo-ror42/root/usr/share/gems/gems/activerecord-4.2.5.1/lib/active\_record/connection\_a dapters/abstract/database\_statements.rb:213:in `block in transaction' | /opt/rh/sclo-ror42/root/usr/share/gems/gems/activerecord-4.2.5.1/lib/active\_record/connection\_a dapters/abstract/transaction.rb:184:in `within\_new\_transaction' | /opt/rh/sclo-ror42/root/usr/share/gems/gems/activerecord-4.2.5.1/lib/active\_record/connection\_a dapters/abstract/database\_statements.rb:213:in `transaction' | /opt/rh/sclo-ror42/root/usr/share/gems/gems/activerecord-4.2.5.1/lib/active\_record/transactions .rb:220:in `transaction' | /opt/rh/sclo-ror42/root/usr/share/gems/gems/activerecord-4.2.5.1/lib/active\_record/transactions .rb:348:in `with\_transaction\_returning\_status' | /opt/rh/sclo-ror42/root/usr/share/gems/gems/activerecord-4.2.5.1/lib/active\_record/transactions .rb:286:in `block in save' | /opt/rh/sclo-ror42/root/usr/share/gems/gems/activerecord-4.2.5.1/lib/active\_record/transactions .rb:301:in `rollback\_active\_record\_state!' | /opt/rh/sclo-ror42/root/usr/share/gems/gems/activerecord-4.2.5.1/lib/active\_record/transactions .rb:285:in `save' | /usr/share/foreman/app/models/concerns/foreman/sti.rb:29:in `save\_with\_type' | /opt/theforeman/tfm/root/usr/share/gems/gems/foreman-tasks-0.7.18/app/models/foreman\_tasks/conc erns/action\_triggering.rb:29:in `block in save\_with\_dynflow\_task\_wrap' | /opt/theforeman/tfm/root/usr/share/gems/gems/foreman-tasks-0.7.18/app/models/foreman\_tasks/conc erns/action\_triggering.rb:133:in `dynflow\_task\_wrap' | /opt/theforeman/tfm/root/usr/share/gems/gems/foreman-tasks-0.7.18/app/models/foreman\_tasks/conc erns/action\_triggering.rb:29:in `save\_with\_dynflow\_task\_wrap' | /usr/share/foreman/app/controllers/hosts\_controller.rb:91:in `create' | /opt/rh/sclo-ror42/root/usr/share/gems/gems/actionpack-4.2.5.1/lib/action\_controller/metal/impl icit\_render.rb:4:in `send\_action' | /opt/rh/sclo-ror42/root/usr/share/gems/gems/actionpack-4.2.5.1/lib/abstract\_controller/base.rb: 198:in `process\_action' | /opt/rh/sclo-ror42/root/usr/share/gems/gems/actionpack-4.2.5.1/lib/action\_controller/metal/rend ering.rb:10:in `process\_action' | /opt/rh/sclo-ror42/root/usr/share/gems/gems/actionpack-4.2.5.1/lib/abstract\_controller/callback s.rb:20:in `block in process\_action' | /opt/rh/sclo-ror42/root/usr/share/gems/gems/activesupport-4.2.5.1/lib/active\_support/callbacks. rb:117:in `call' | /opt/rh/sclo-ror42/root/usr/share/gems/gems/activesupport-4.2.5.1/lib/active\_support/callbacks. rb:117:in `call' | /opt/rh/sclo-ror42/root/usr/share/gems/gems/activesupport-4.2.5.1/lib/active\_support/callbacks. rb:555:in `block (2 levels) in compile' | /opt/rh/sclo-ror42/root/usr/share/gems/gems/activesupport-4.2.5.1/lib/active\_support/callbacks. rb:505:in `call' | /opt/rh/sclo-ror42/root/usr/share/gems/gems/activesupport-4.2.5.1/lib/active\_support/callbacks. rb:505:in `call' | /opt/rh/sclo-ror42/root/usr/share/gems/gems/activesupport-4.2.5.1/lib/active\_support/callbacks. rb:498:in `block (2 levels) in around' | /opt/rh/sclo-ror42/root/usr/share/gems/gems/activesupport-4.2.5.1/lib/active\_support/callbacks. rb:313:in `call' | /opt/rh/sclo-ror42/root/usr/share/gems/gems/activesupport-4.2.5.1/lib/active\_support/callbacks. rb:313:in `block (2 levels) in halting' | /opt/theforeman/tfm/root/usr/share/gems/gems/rails-observers-0.1.2/lib/rails/observers/action\_c ontroller/caching/sweeping.rb:73:in `around' | /opt/rh/sclo-ror42/root/usr/share/gems/gems/activesupport-4.2.5.1/lib/active\_support/callbacks. rb:455:in `public\_send' | /opt/rh/sclo-ror42/root/usr/share/gems/gems/activesupport-4.2.5.1/lib/active\_support/callbacks. rb:455:in `block in make\_lambda' | /opt/rh/sclo-ror42/root/usr/share/gems/gems/activesupport-4.2.5.1/lib/active\_support/callbacks. rb:312:in `call' | /opt/rh/sclo-ror42/root/usr/share/gems/gems/activesupport-4.2.5.1/lib/active\_support/callbacks. rb:312:in `block in halting' | /opt/rh/sclo-ror42/root/usr/share/gems/gems/activesupport-4.2.5.1/lib/active\_support/callbacks. rb:497:in `call' | /opt/rh/sclo-ror42/root/usr/share/gems/gems/activesupport-4.2.5.1/lib/active\_support/callbacks. rb:497:in `block in around' | /opt/rh/sclo-ror42/root/usr/share/gems/gems/activesupport-4.2.5.1/lib/active\_support/callbacks. rb:505:in `call' | /opt/rh/sclo-ror42/root/usr/share/gems/gems/activesupport-4.2.5.1/lib/active\_support/callbacks. rb:505:in `call' | /opt/rh/sclo-ror42/root/usr/share/gems/gems/activesupport-4.2.5.1/lib/active\_support/callbacks. rb:498:in `block (2 levels) in around' | /opt/rh/sclo-ror42/root/usr/share/gems/gems/activesupport-4.2.5.1/lib/active\_support/callbacks. rb:313:in `call' | /opt/rh/sclo-ror42/root/usr/share/gems/gems/activesupport-4.2.5.1/lib/active\_support/callbacks. rb:313:in `block (2 levels) in halting' | /usr/share/foreman/app/controllers/concerns/application\_shared.rb:13:in `set\_timezone' | /opt/rh/sclo-ror42/root/usr/share/gems/gems/activesupport-4.2.5.1/lib/active\_support/callbacks. rb:432:in `block in make\_lambda' | /opt/rh/sclo-ror42/root/usr/share/gems/gems/activesupport-4.2.5.1/lib/active\_support/callbacks. rb:312:in `call' | /opt/rh/sclo-ror42/root/usr/share/gems/gems/activesupport-4.2.5.1/lib/active\_support/callbacks. rb:312:in `block in halting' | /opt/rh/sclo-ror42/root/usr/share/gems/gems/activesupport-4.2.5.1/lib/active\_support/callbacks. rb:497:in `call' | /opt/rh/sclo-ror42/root/usr/share/gems/gems/activesupport-4.2.5.1/lib/active\_support/callbacks. rb:497:in `block in around' | /opt/rh/sclo-ror42/root/usr/share/gems/gems/activesupport-4.2.5.1/lib/active\_support/callbacks. rb:505:in `call' | /opt/rh/sclo-ror42/root/usr/share/gems/gems/activesupport-4.2.5.1/lib/active\_support/callbacks. rb:505:in `call' | /opt/rh/sclo-ror42/root/usr/share/gems/gems/activesupport-4.2.5.1/lib/active\_support/callbacks. rb:498:in `block (2 levels) in around' | /opt/rh/sclo-ror42/root/usr/share/gems/gems/activesupport-4.2.5.1/lib/active\_support/callbacks. rb:313:in `call' | /opt/rh/sclo-ror42/root/usr/share/gems/gems/activesupport-4.2.5.1/lib/active\_support/callbacks. rb:313:in `block (2 levels) in halting' | /usr/share/foreman/app/models/concerns/foreman/thread\_session.rb:32:in `clear\_thread' | /opt/rh/sclo-ror42/root/usr/share/gems/gems/activesupport-4.2.5.1/lib/active\_support/callbacks. rb:432:in `block in make\_lambda' | /opt/rh/sclo-ror42/root/usr/share/gems/gems/activesupport-4.2.5.1/lib/active\_support/callbacks. rb:312:in `call' | /opt/rh/sclo-ror42/root/usr/share/gems/gems/activesupport-4.2.5.1/lib/active\_support/callbacks. rb:312:in `block in halting' | /opt/rh/sclo-ror42/root/usr/share/gems/gems/activesupport-4.2.5.1/lib/active\_support/callbacks. rb:497:in `call' | /opt/rh/sclo-ror42/root/usr/share/gems/gems/activesupport-4.2.5.1/lib/active\_support/callbacks. rb:497:in `block in around' | /opt/rh/sclo-ror42/root/usr/share/gems/gems/activesupport-4.2.5.1/lib/active\_support/callbacks. rb:505:in `call' | /opt/rh/sclo-ror42/root/usr/share/gems/gems/activesupport-4.2.5.1/lib/active\_support/callbacks. rb:505:in `call' | /opt/rh/sclo-ror42/root/usr/share/gems/gems/activesupport-4.2.5.1/lib/active\_support/callbacks. rb:498:in `block (2 levels) in around' | /opt/rh/sclo-ror42/root/usr/share/gems/gems/activesupport-4.2.5.1/lib/active\_support/callbacks. rb:313:in `call' | /opt/rh/sclo-ror42/root/usr/share/gems/gems/activesupport-4.2.5.1/lib/active\_support/callbacks. rb:313:in `block (2 levels) in halting' | /opt/theforeman/tfm/root/usr/share/gems/gems/rails-observers-0.1.2/lib/rails/observers/action\_c ontroller/caching/sweeping.rb:73:in `around' | /opt/rh/sclo-ror42/root/usr/share/gems/gems/activesupport-4.2.5.1/lib/active\_support/callbacks. rb:455:in `public\_send' | /opt/rh/sclo-ror42/root/usr/share/gems/gems/activesupport-4.2.5.1/lib/active\_support/callbacks. rb:455:in `block in make\_lambda' | /opt/rh/sclo-ror42/root/usr/share/gems/gems/activesupport-4.2.5.1/lib/active\_support/callbacks. rb:312:in `call' | /opt/rh/sclo-ror42/root/usr/share/gems/gems/activesupport-4.2.5.1/lib/active\_support/callbacks. rb:312:in `block in halting' | /opt/rh/sclo-ror42/root/usr/share/gems/gems/activesupport-4.2.5.1/lib/active\_support/callbacks. rb:497:in `call' | /opt/rh/sclo-ror42/root/usr/share/gems/gems/activesupport-4.2.5.1/lib/active\_support/callbacks. rb:497:in `block in around'

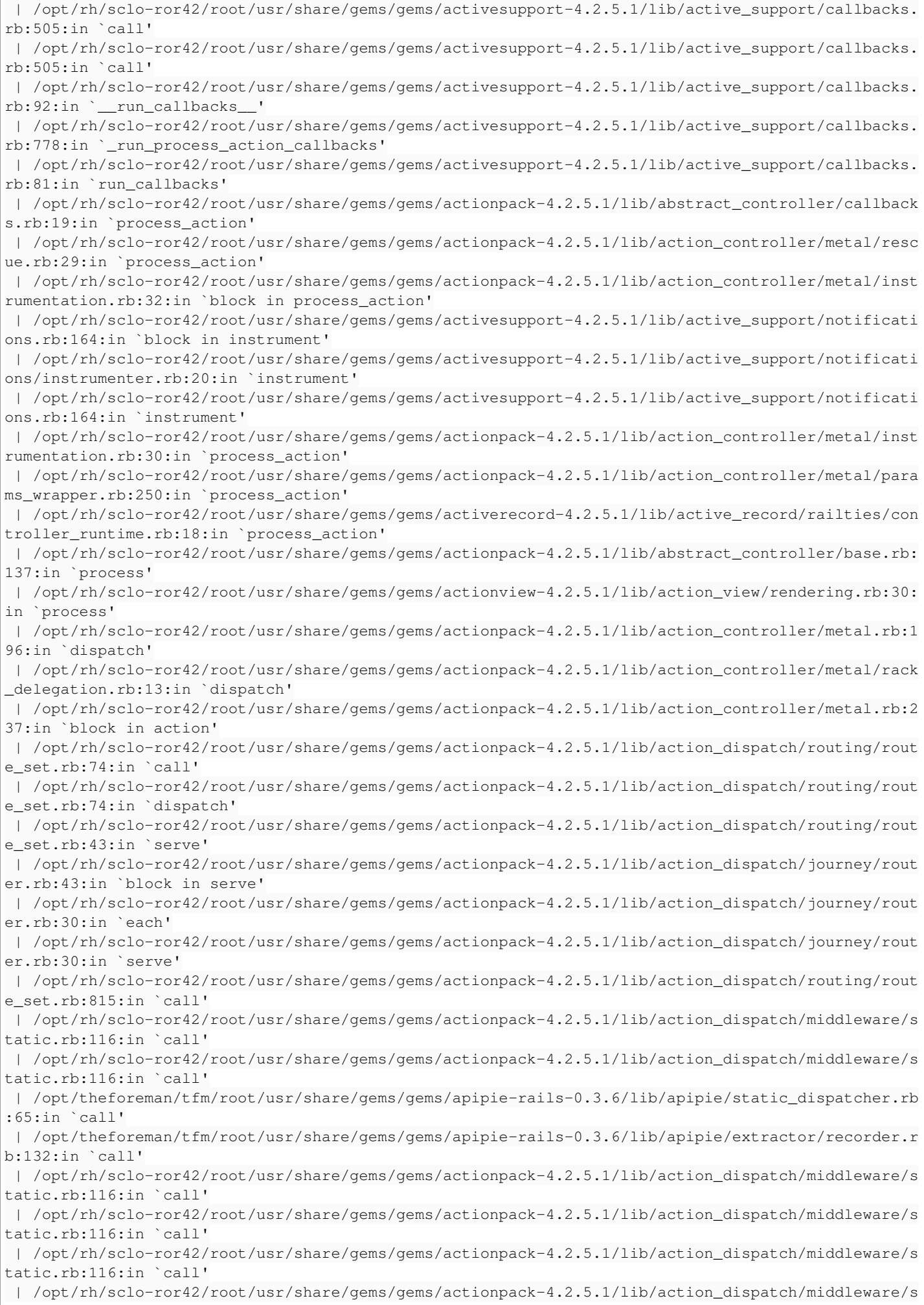

tatic.rb:116:in `call' | /opt/rh/sclo-ror42/root/usr/share/gems/gems/actionpack-4.2.5.1/lib/action\_dispatch/middleware/s tatic.rb:116:in `call' | /opt/rh/sclo-ror42/root/usr/share/gems/gems/actionpack-4.2.5.1/lib/action\_dispatch/middleware/s tatic.rb:116:in `call' | /opt/rh/sclo-ror42/root/usr/share/gems/gems/actionpack-4.2.5.1/lib/action\_dispatch/middleware/s tatic.rb:116:in `call' | /opt/theforeman/tfm/root/usr/share/gems/gems/apipie-rails-0.3.6/lib/apipie/middleware/checksum\_ in\_headers.rb:27:in `call' | /opt/rh/sclo-ror42/root/usr/share/gems/gems/rack-1.6.2/lib/rack/etag.rb:24:in `call' | /opt/rh/sclo-ror42/root/usr/share/gems/gems/rack-1.6.2/lib/rack/conditionalget.rb:38:in `call' | /opt/rh/sclo-ror42/root/usr/share/gems/gems/rack-1.6.2/lib/rack/head.rb:13:in `call' | /opt/rh/sclo-ror42/root/usr/share/gems/gems/actionpack-4.2.5.1/lib/action\_dispatch/middleware/p arams\_parser.rb:27:in `call' | /usr/share/foreman/lib/middleware/catch\_json\_parse\_errors.rb:9:in `call' | /opt/rh/sclo-ror42/root/usr/share/gems/gems/actionpack-4.2.5.1/lib/action\_dispatch/middleware/f lash.rb:260:in `call' | /opt/rh/sclo-ror42/root/usr/share/gems/gems/rack-1.6.2/lib/rack/session/abstract/id.rb:225:in ` context' | /opt/rh/sclo-ror42/root/usr/share/gems/gems/rack-1.6.2/lib/rack/session/abstract/id.rb:220:in ` call' | /opt/rh/sclo-ror42/root/usr/share/gems/gems/actionpack-4.2.5.1/lib/action\_dispatch/middleware/c ookies.rb:560:in `call' | /opt/rh/sclo-ror42/root/usr/share/gems/gems/activerecord-4.2.5.1/lib/active\_record/query\_cache. rb:36:in `call' | /opt/rh/sclo-ror42/root/usr/share/gems/gems/activerecord-4.2.5.1/lib/active\_record/connection\_a dapters/abstract/connection\_pool.rb:653:in `call' | /opt/rh/sclo-ror42/root/usr/share/gems/gems/actionpack-4.2.5.1/lib/action\_dispatch/middleware/c allbacks.rb:29:in `block in call' | /opt/rh/sclo-ror42/root/usr/share/gems/gems/activesupport-4.2.5.1/lib/active\_support/callbacks. rb:88:in `\_\_run\_callbacks\_\_' | /opt/rh/sclo-ror42/root/usr/share/gems/gems/activesupport-4.2.5.1/lib/active\_support/callbacks. rb:778:in `\_run\_call\_callbacks' | /opt/rh/sclo-ror42/root/usr/share/gems/gems/activesupport-4.2.5.1/lib/active\_support/callbacks. rb:81:in `run\_callbacks' | /opt/rh/sclo-ror42/root/usr/share/gems/gems/actionpack-4.2.5.1/lib/action\_dispatch/middleware/c allbacks.rb:27:in `call' | /opt/rh/sclo-ror42/root/usr/share/gems/gems/actionpack-4.2.5.1/lib/action\_dispatch/middleware/r emote\_ip.rb:78:in `call' | /opt/rh/sclo-ror42/root/usr/share/gems/gems/actionpack-4.2.5.1/lib/action\_dispatch/middleware/d ebug\_exceptions.rb:17:in `call' | /opt/rh/sclo-ror42/root/usr/share/gems/gems/actionpack-4.2.5.1/lib/action\_dispatch/middleware/s how\_exceptions.rb:30:in `call' | /opt/rh/sclo-ror42/root/usr/share/gems/gems/railties-4.2.5.1/lib/rails/rack/logger.rb:38:in `ca ll\_app' | /opt/rh/sclo-ror42/root/usr/share/gems/gems/railties-4.2.5.1/lib/rails/rack/logger.rb:22:in `ca  $l'$  | /opt/rh/sclo-ror42/root/usr/share/gems/gems/actionpack-4.2.5.1/lib/action\_dispatch/middleware/r equest\_id.rb:21:in `call' | /opt/rh/sclo-ror42/root/usr/share/gems/gems/rack-1.6.2/lib/rack/methodoverride.rb:22:in `call' | /opt/rh/sclo-ror42/root/usr/share/gems/gems/rack-1.6.2/lib/rack/runtime.rb:18:in `call' | /opt/rh/sclo-ror42/root/usr/share/gems/gems/activesupport-4.2.5.1/lib/active\_support/cache/stra tegy/local\_cache\_middleware.rb:28:in `call' | /opt/rh/sclo-ror42/root/usr/share/gems/gems/actionpack-4.2.5.1/lib/action\_dispatch/middleware/s tatic.rb:116:in `call' | /opt/rh/sclo-ror42/root/usr/share/gems/gems/rack-1.6.2/lib/rack/sendfile.rb:113:in `call' | /opt/rh/sclo-ror42/root/usr/share/gems/gems/railties-4.2.5.1/lib/rails/engine.rb:518:in `call' | /opt/rh/sclo-ror42/root/usr/share/gems/gems/railties-4.2.5.1/lib/rails/application.rb:165:in `c all' | /opt/rh/sclo-ror42/root/usr/share/gems/gems/railties-4.2.5.1/lib/rails/railtie.rb:194:in `publi c\_send' | /opt/rh/sclo-ror42/root/usr/share/gems/gems/railties-4.2.5.1/lib/rails/railtie.rb:194:in `metho d\_missing' | /opt/rh/sclo-ror42/root/usr/share/gems/gems/rack-1.6.2/lib/rack/urlmap.rb:66:in `block in call' | /opt/rh/sclo-ror42/root/usr/share/gems/gems/rack-1.6.2/lib/rack/urlmap.rb:50:in `each' | /opt/rh/sclo-ror42/root/usr/share/gems/gems/rack-1.6.2/lib/rack/urlmap.rb:50:in `call' | /usr/share/passenger/phusion\_passenger/rack/thread\_handler\_extension.rb:74:in `process\_request'

```
 | /usr/share/passenger/phusion_passenger/request_handler/thread_handler.rb:141:in `accept_and_pro
cess_next_request'
  | /usr/share/passenger/phusion_passenger/request_handler/thread_handler.rb:109:in `main_loop'
  | /usr/share/passenger/phusion_passenger/request_handler.rb:455:in `block (3 levels) in start_thr
eads'
 | /opt/theforeman/tfm/root/usr/share/gems/gems/logging-1.8.2/lib/logging/diagnostic_context.rb:32
3:in `call'
 | /opt/theforeman/tfm/root/usr/share/gems/gems/logging-1.8.2/lib/logging/diagnostic_context.rb:32
3:in `block in create_with_logging_context'
2016-11-03 20:29:08 [app] [I] Started GET "/tasks/5d245166-7a8c-4a16-aafd-540d642aab8a" for 10.210
.140.10 at 2016-11-03 20:29:08 +0100
2016-11-03 20:29:08 [app] [I] Processing by TasksController#show as */*
2016-11-03 20:29:08 [app] [I]   Parameters: {"id"=>"5d245166-7a8c-4a16-aafd-540d642aab8a"}
2016-11-03 20:29:08 [app] [I]   Rendered tasks/_list.html.erb (0.3ms)
2016-11-03 20:29:08 [app] [I] Completed 200 OK in 7ms (Views: 0.7ms | ActiveRecord: 1.0ms)
2016-11-03 20:29:08 [app] [I] Failed to save: Failed to create a compute vmWARE (VMware) instance 
test.loc: (<unknown>): could not find expected ':' while scanning a simple key at line 83 column 1
```
## **History**

## **#1 - 11/07/2016 12:28 PM - Anonymous**

*- Project changed from Katello to Foreman*

*- Subject changed from Can't deploy anymove Before update to the latest update of katello that include foreman 1.12.4 i was able to deploy vm with a image on VMware 6.0 now i just getting the following to deploying VM from an image on VMware 6.0 fails*

*- Category changed from Hosts to Compute resources - VMware*

*- translation missing: en.field\_release deleted (162)*

*- Difficulty deleted (easy)*

## **#2 - 11/08/2016 03:41 AM - Dominic Cleal**

*- Description updated*

*- Status changed from New to Feedback*

There is a syntax error in the user data template, which for VMware image provisioning is a YAML file. Preview the template from the host page and check for syntax errors around line 83.

## **#3 - 11/09/2016 04:48 PM - Mario Gamboa**

Sorry dominic for the delay this is the user data is the clone of katello user data arround the 83 is this

<%= indent 4 do snippet 'puppet.conf' end %>

i don't see any : in this configuration that is needed attached the configuration

 $-9/4$ kind: user\_data name: Katello Kickstart default user data oses: - CentOS 6 - CentOS 7 - Fedora 19 - Fedora 20 - Fedora 21 - Fedora 22 - Fedora 23 -> #cloud-config hostname: <= @host.shortname > fadn:  $\leq$ = @host %> manage\_etc\_hosts: true

groups: - admin

users: - default

- name: admin

primary-group: admin groups: users shell: /bin/bash sudo: ['ALL=(ALL) ALL'] lock-passwd: false passwd: <%= @host.root\_pass %> <%# Allow user to specify additional SSH key as host paramter > < if @host.params['sshkey'].present? || @host.params['remote\_execution\_ssh\_keys'].present? -> ssh authorized keys: < if @host.params['sshkey'].present? -> -<= @host.params['sshkey'] >  $\leftarrow$  end  $\rightarrow$ < if @host.params['remote\_execution\_ssh\_keys'].present? -> < @host.params['remote\_execution\_ssh\_keys'].each do |key| -> - <= key >  $\leftarrow$  end  $\rightarrow$  $\leftarrow$  end  $\rightarrow$  $\leftarrow$  end  $\rightarrow$ write\_files: path: /tmp/foreman-userdata.sh permissions: '0755' content: | #!/bin/bash <= indent 4 do snippet 'subscription\_manager\_registration' end > < if @host.info['parameters']['realm'] && @host.realm && @host.realm.realm\_type == 'FreeIPA' -> <= indent 4 do snippet 'freeipa\_register' end >  $\le$  end  $\ge$ < unless @host.operatingsystem.atomic? -%> # update all the base packages from the updates repository yum -t -y -e 0 update <% end -> < # safemode renderer does not support unary negation non\_atomic = @host.operatingsystem.atomic? ? false : true pm\_set = @host.puppetmaster.empty? ? false : true puppet\_enabled = non\_atomic && (pm\_set  $||$  @host.params['force-puppet']) salt\_enabled = non\_atomic && (@host.params['salt\_master'] ? true : false) > < if salt\_enabled > yum -t -y -e 0 install salt-minion cat > /etc/salt/minion << EOF <= indent 4 do snippet 'saltstack\_minion' end %> EOF # Setup salt-minion to run on system reboot /sbin/chkconfig --level 345 salt-minion on # Running salt-call to trigger key signing salt-call --no-color --grains >/dev/null <% end -> < if puppet\_enabled > yum install -y puppet cat > /etc/puppet/puppet.conf << EOF <= indent 4 do snippet 'puppet.conf' end %> EOF # Setup puppet to run on system reboot /sbin/chkconfig --level 345 puppet on /usr/bin/puppet agent --config /etc/puppet/puppet.conf --onetime --tags no\_such\_tag <%= @host.puppetmaster.bla nk? ? '' : "--server #{@host.puppetmaster}" > --no-daemonize /sbin/service puppet start  $\langle$  end  $\rightarrow$ phone\_home: url: <= foreman\_url('built') %> post: [] tries: 10 runcmd: - [ cloud-init-per, once, foreman-userdata, /tmp/foreman-userdata.sh ] output: {all: '| tee -a /root/install.userdata.log'}

## **#4 - 11/09/2016 05:03 PM - Mario Gamboa**

also i get the following error in katello

Failed to create a compute vmWARE (VMware) instance imagetest.loc: globalIPSettings are required when using Customization Spec

#### **#5 - 11/09/2016 05:13 PM - Mario Gamboa**

also this Failed to create a compute vmWARE (VMware) instance imagetes.loc: guiUnattended is required when using Sysprep identity

#### **#6 - 11/09/2016 05:15 PM - Mario Gamboa**

This happen with Vmware 6 because with vmware 5.5 doesn't have this issue apparently for vmware 6.0 they change the API and need more options and currently the katello user data is not up to date possible someone can take a look to the user data file and try deploy via vmware 6.0

#### **#7 - 11/10/2016 03:12 AM - Dominic Cleal**

The new errors above suggest you've fixed the original syntax issue and now you're using an unsuitable template.

The user data template you pasted is not suitable for use with vSphere which cannot take scripts etc, only cloud-init can on other platforms. Foreman doesn't provide a vSphere user data template by default, you will have to find an existing one (e.g. <https://www.inovex.de/blog/deploying-windows-server-with-foreman-in-vsphere/>).

#### **#8 - 11/15/2016 05:09 AM - Mario Gamboa**

Hi Dominic

The question here is why is no working before was working fine with my image i just testing in a old vmware 5.5 and i don't need anything more is works as expected is something that we need to pass to vmware 6.0 ? because the link is for windows server i trying to deploy linux server no windows

## **#9 - 11/15/2016 05:10 AM - Mario Gamboa**

Also the image i'm using have cloud-init ready installed :)

#### **#10 - 11/15/2016 05:18 AM - Dominic Cleal**

Mario Gamboa wrote:

The question here is why is no working before was working fine with my image i just testing in a old vmware 5.5 and i don't need anything more is works as expected is something that we need to pass to vmware 6.0 ?

Without any more data about the precise user data template, I don't see how I can answer that.

You seem to be testing multiple different things and getting different errors.

1. The error in the description will probably occur on all versions as it's a syntax error, using a non-YAML template for a customisation spec.

2. The item in comment  $#4 \overline{4}$  $#4 \overline{4}$  is required for all versions when using VMware image provisioning.

3. The item in comment [#5](https://projects.theforeman.org/issues/5) is required when you specify Sysprep, which is used for Windows provisioning with VMware images. Don't specify Sysprep if you're not provisioning Windows.

Also the image i'm using have cloud-init ready installed :)

cloud-init is not used in VMware image provisioning.

The user data template must be a YAML document, we don't provide docs for its format (which is determined by fog-vsphere). A shell/finish script is not suitable.

### **#11 - 11/16/2016 05:02 PM - Mario Gamboa**

Hi dominic as you can see the user data template was paste after my following comment

Sorry dominic for the delay this is the user data is the clone of katello user data arround the 83 is this

<%= indent 4 do snippet 'puppet.conf' end %>

i don't see any : in this configuration that is needed attached the configuration

```
######################################################
Here is the user default template
####################################################
< \frac{6}{3} #
kind: user_data
```

```
name: Katello Kickstart default user data
oses:
- CentOS 6
- CentOS 7
- Fedora 19
- Fedora 20
- Fedora 21
- Fedora 22
- Fedora 23
->
#cloud-config
hostname: <= @host.shortname >
fqdn: \leq @host \manage_etc_hosts: true
groups:
- admin
users:
- default
- name: admin
primary-group: admin
groups: users
shell: /bin/bash
sudo: ['ALL=(ALL) ALL']
lock-passwd: false
passwd: <%= @host.root_pass %>
<%# Allow user to specify additional SSH key as host paramter >
< if @host.params['sshkey'].present? || @host.params['remote_execution_ssh_keys'].present? ->
ssh_authorized_keys:
< if @host.params['sshkey'].present? ->
- <= @host.params['sshkey'] >
\langle end \rightarrow< if @host.params['remote_execution_ssh_keys'].present? ->
< @host.params['remote_execution_ssh_keys'].each do |key| ->
- \leq key >
< end ->
\langle end \rightarrow< end ->
write_files:
path: /tmp/foreman-userdata.sh
permissions: '0755'
content: |
#!/bin/bash
<= indent 4 do
snippet 'subscription_manager_registration'
end >
< if @host.info['parameters']['realm'] && @host.realm && @host.realm.realm_type == 'FreeIPA' ->
<= indent 4 do
snippet 'freeipa_register'
end >
\langle end \rightarrow< unless @host.operatingsystem.atomic? -%> # update all the base packages from the updates repository
yum -t -y -e 0 update
<% end ->< # safemode renderer does not support unary negation
non_atomic = @host.operatingsystem.atomic? ? false : true
pm_set = @host.puppetmaster.empty? ? false : true
puppet_enabled = non_atomic && (pm_set || @host.params['force-puppet'])
salt_enabled = non_atomic && (@host.params['salt_master'] ? true : false)
>
< if salt_enabled >
yum -t -y -e 0 install salt-minion
cat > /etc/salt/minion << EOF
<= indent 4 do
snippet 'saltstack_minion'
end %>
EOF # Setup salt-minion to run on system reboot
/sbin/chkconfig --level 345 salt-minion on # Running salt-call to trigger key signing
salt-call --no-color --grains >/dev/null
<% end ->
< if puppet_enabled >
yum install -y puppet
cat > /etc/puppet/puppet.conf << EOF
```

```
<= indent 4 do
snippet 'puppet.conf'
end %>
EOF # Setup puppet to run on system reboot
/sbin/chkconfig --level 345 puppet on
/usr/bin/puppet agent --config /etc/puppet/puppet.conf --onetime --tags no_such_tag <%= @host.puppetmaster.bla
nk? ? '' : "--server #{@host.puppetmaster}" > --no-daemonize
       /sbin/service puppet start
< end ->
phone_home:
 url: <= foreman_url('built') %>
 post: []
 tries: 10
runcmd:
 - [ cloud-init-per, once, foreman-userdata, /tmp/foreman-userdata.sh ]
output: {all: '| tee -a /root/install.userdata.log'}
###################################################
```
as i said before is working fine on VMware 5.5 but in VMware 6 is looking for some more parameters like a globalIP settings

#### **#12 - 11/17/2016 03:01 AM - Dominic Cleal**

Line 83 of the previewed file will be different to line 83 of the original. The error is on line 83 of the preview.

## **#13 - 05/17/2017 11:44 AM - Anonymous**

*- Status changed from Feedback to Resolved*